## **( Date, CF ) List Editor**

This editor allows you to create or edit a list of cash flows according to the date they occurred; the **(Date, CF)** list. To show it, tap the **[Utilities ]** button in the Main Menu and from the "> Editors" submenu, select the "(Date, Value) List" item.

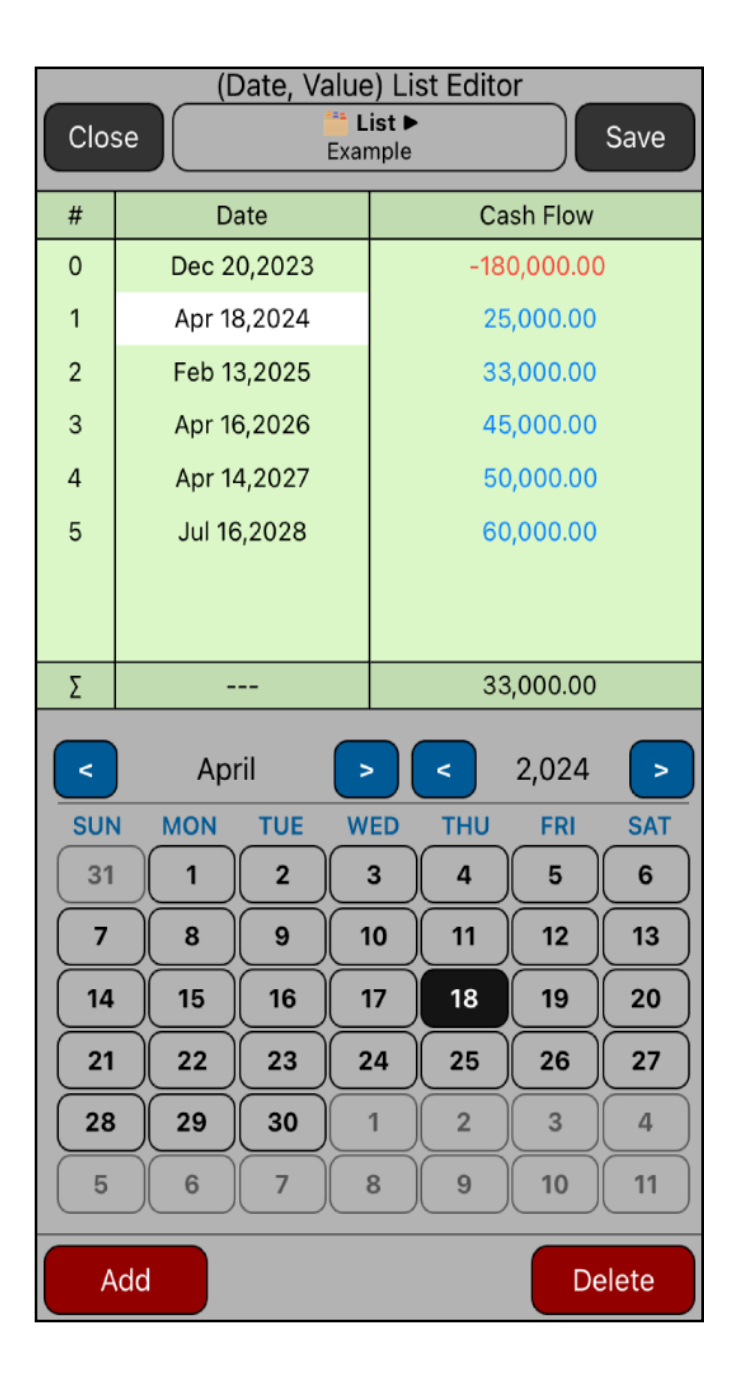

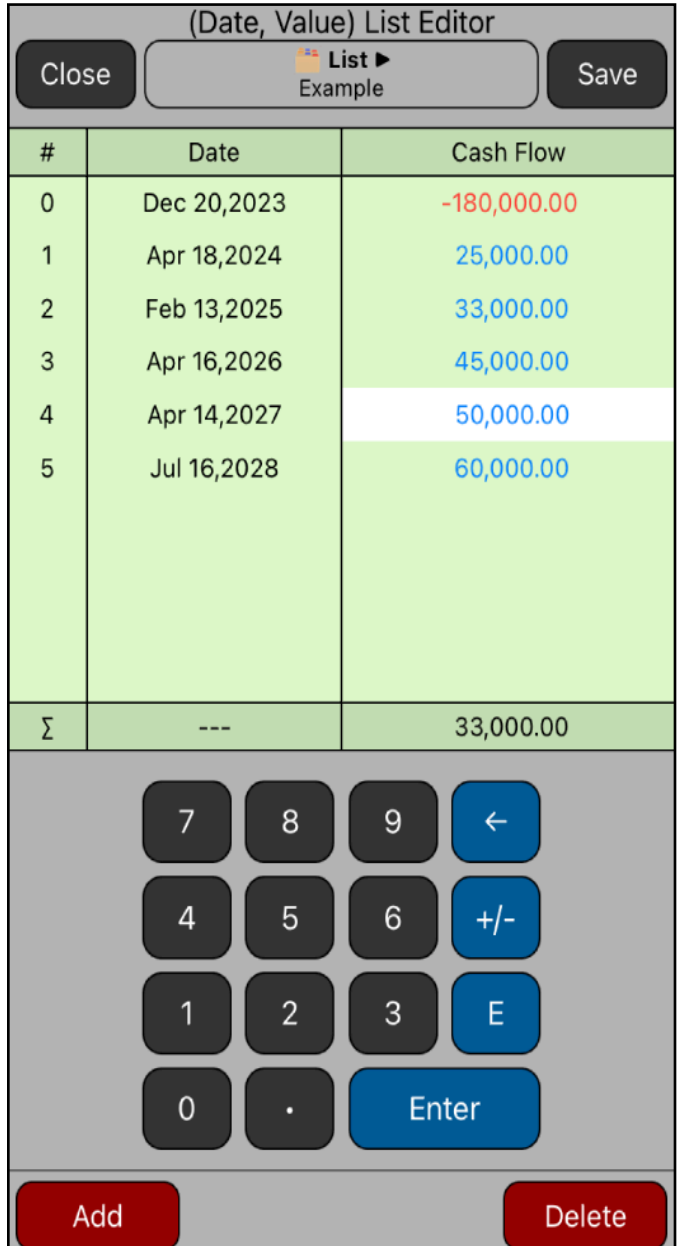

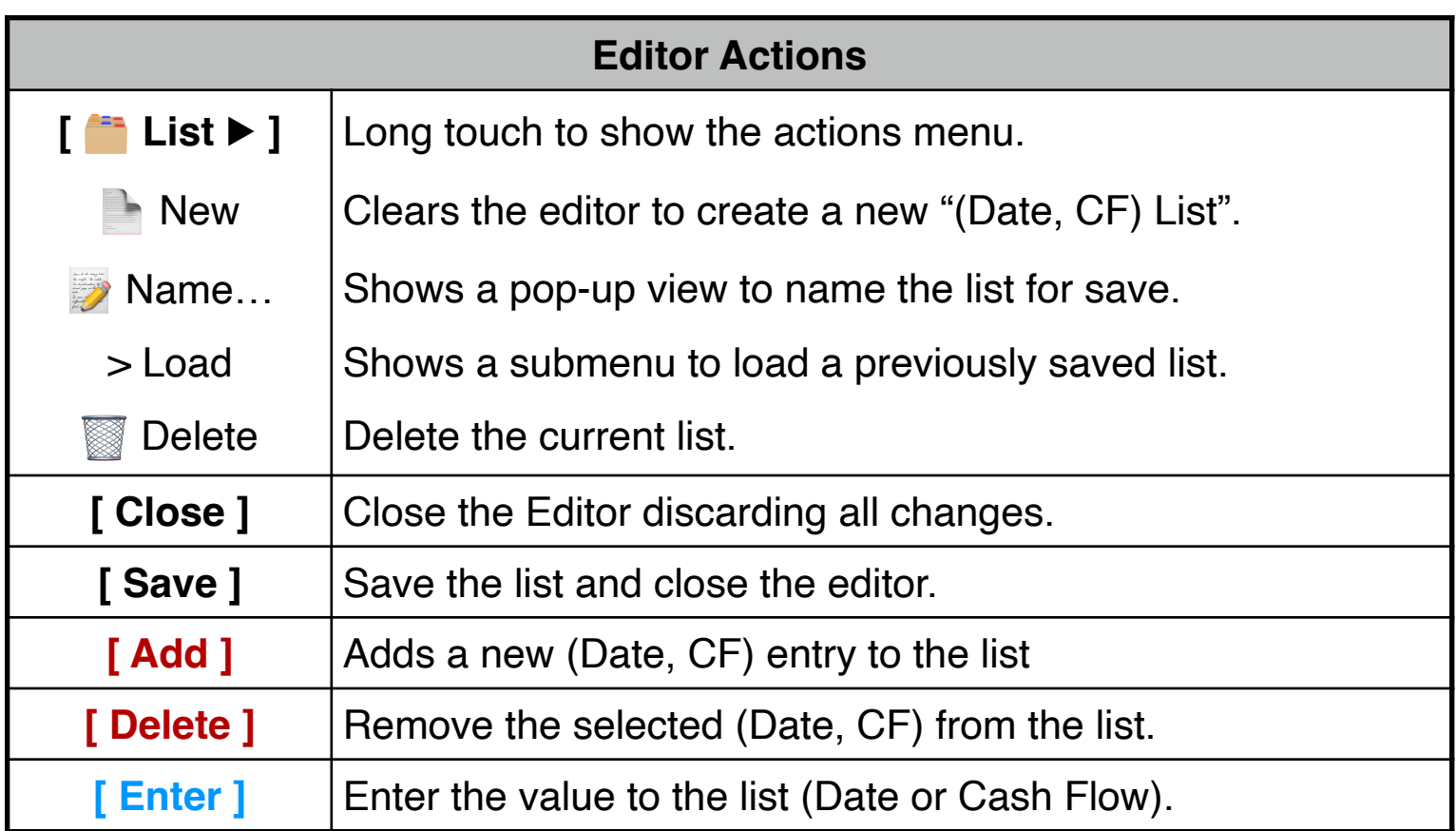

## **Example:**

Considering an investment opportunity with the following estimated cash flows schedule:

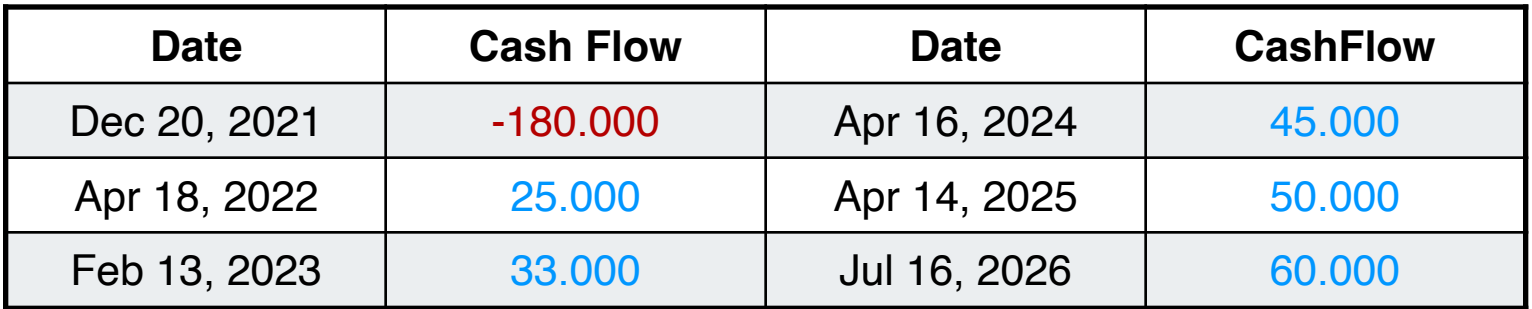

Create list with the above cash flows and save it width the name "Example"

## **Solution:**

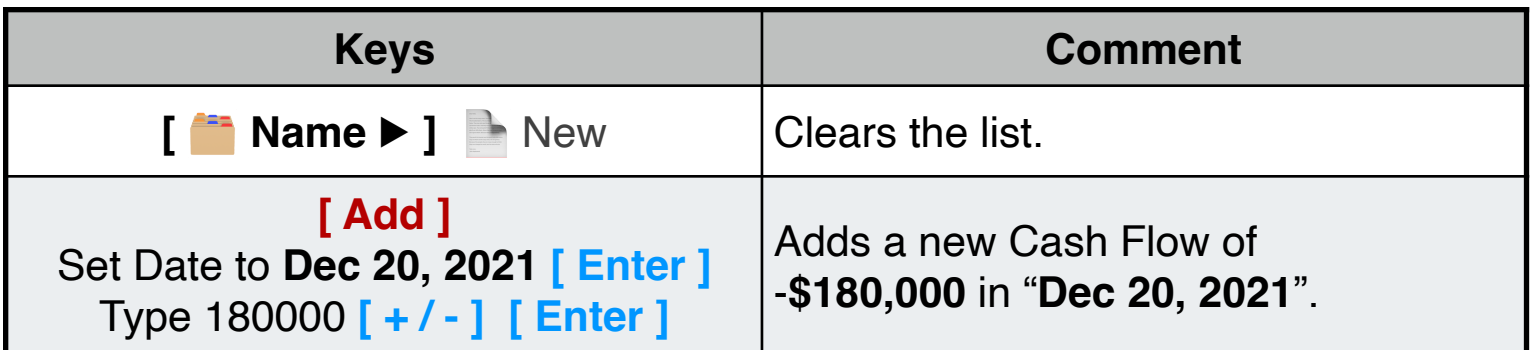

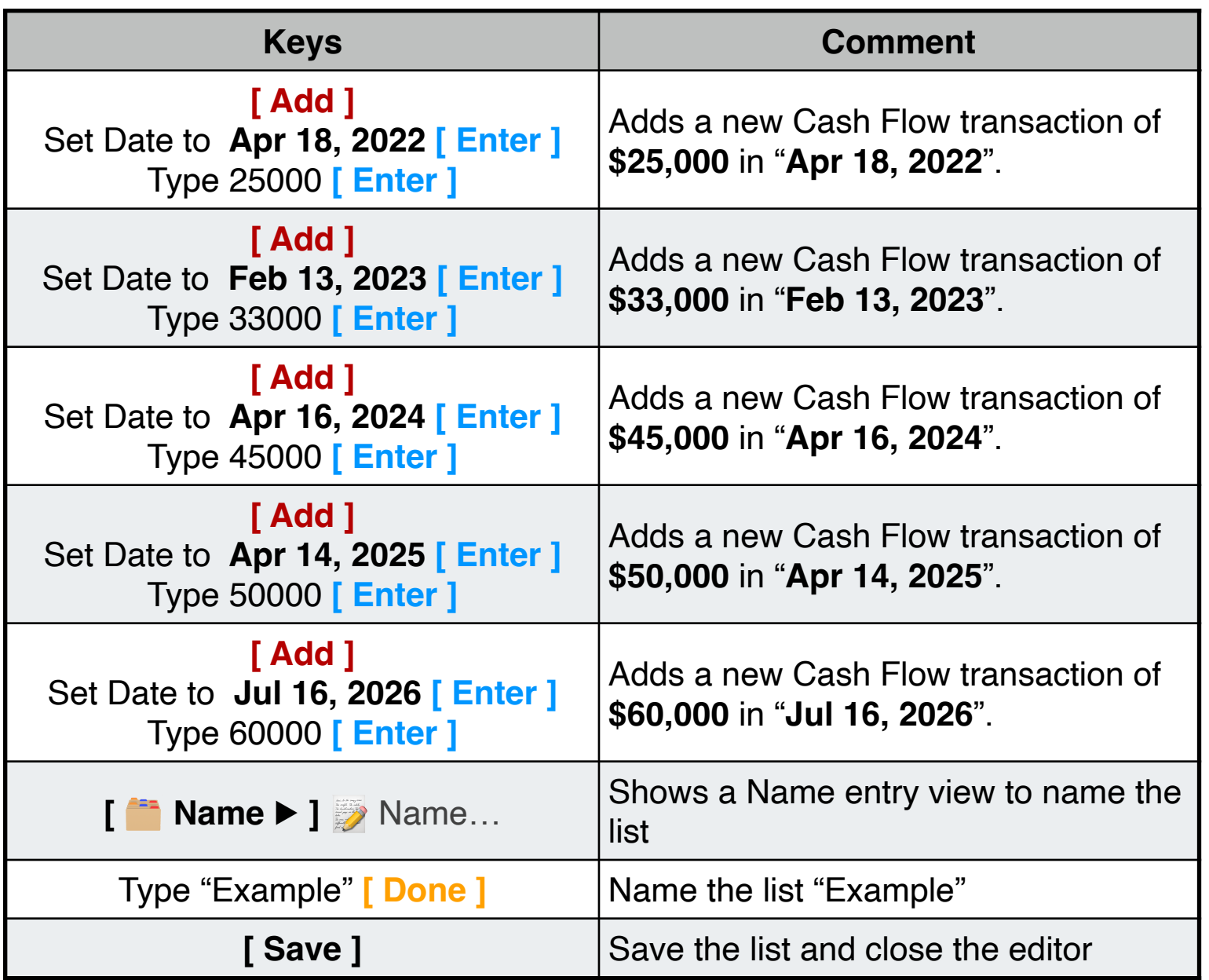

Once finished, the "Example" list is ready to be used in the "**[Unequal Periods](https://www.rlmtools.com/PDFs/DXCF.pdf)**" worksheet of the "**Cash Flows**" menu.